### RTL-SDRで作るAIS受信機とAIS情報表示サイト

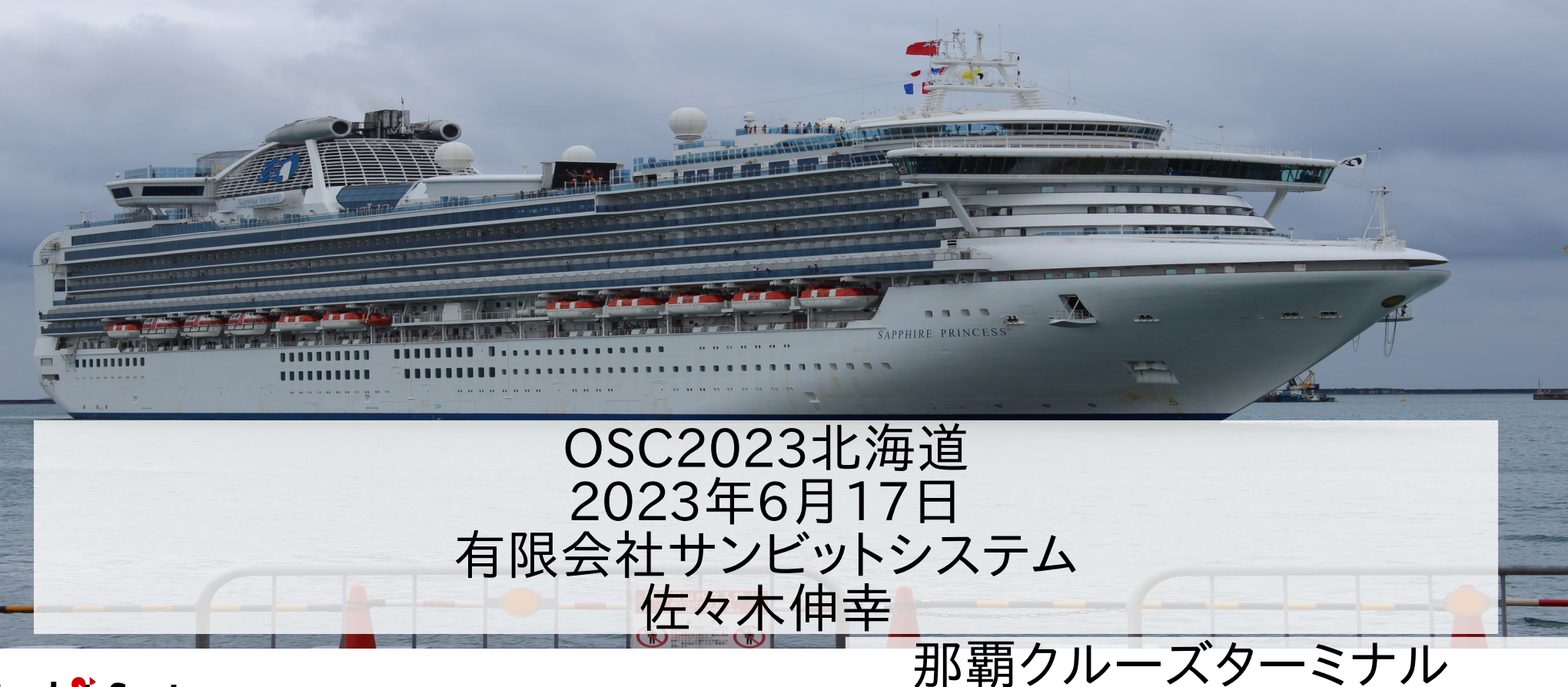

**Sunbit System** 

2017/6/14

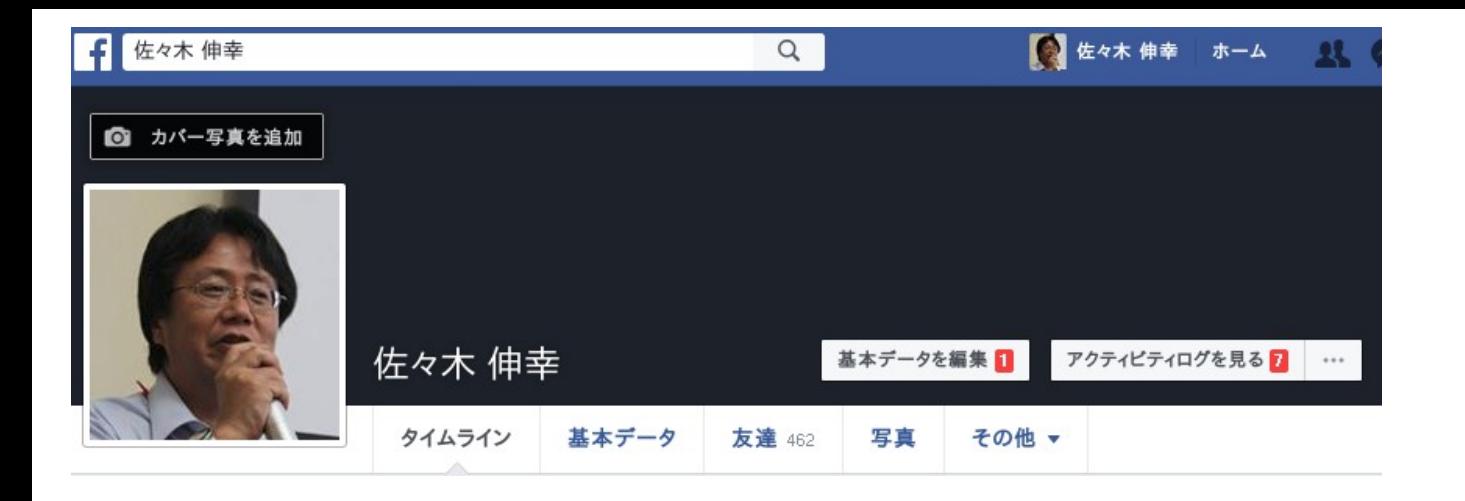

1964年生まれ twitter @n\_sasaki facebook:本名

- 1988年からこの業界
- 1990年くらいからUNIXいぢってます(Xenix,SysV,SunOS,BSD)
- 1998年独立して現職。OSS関連中心にいろいろやってます OSC北海道には最初から関わってます。

# みたことありますよね?

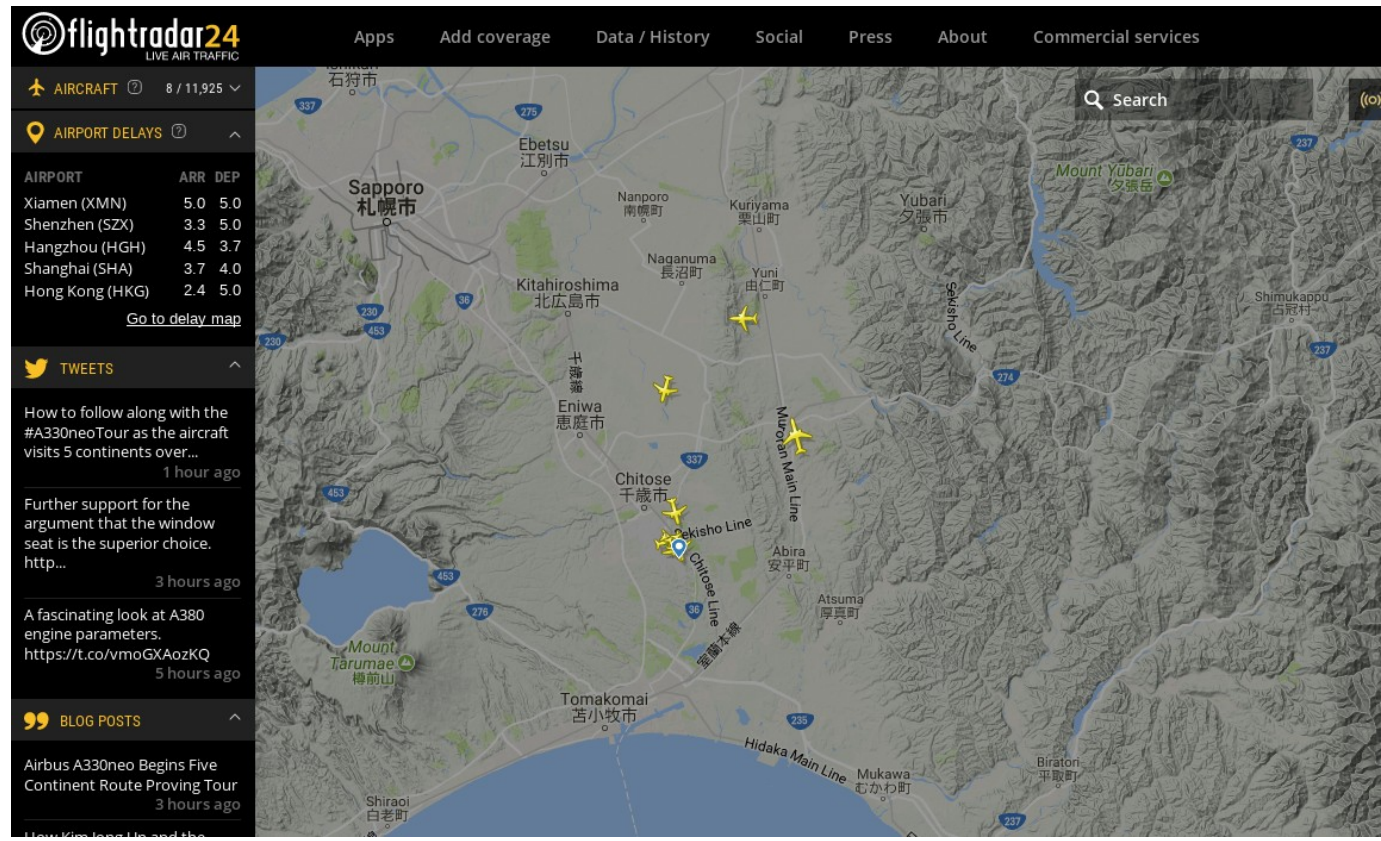

# みたことありますよね?

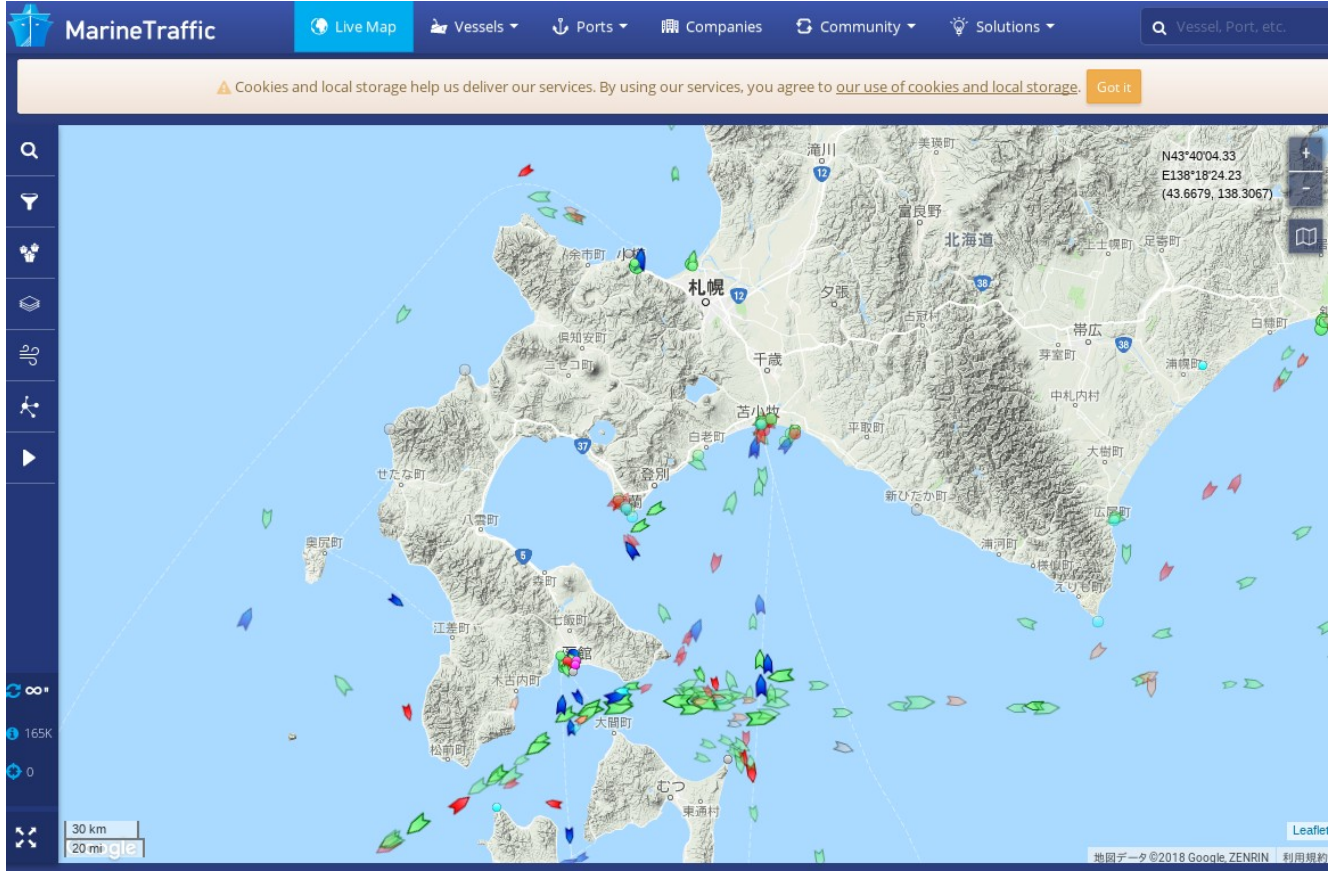

### これはSDRで電波を受信して 船舶位置表示サイトを作る話です

Sunbit System

#### 5 2015/10/02山口県下関港

### AIS=船舶位置自動識別装置

- 船の位置をGPSで取得し位置情報をVHF帯で 受発信する装置
- ●30-40Kmは到達 •自船周辺の他船舶の位置把握と衝突回避が目的 •電波を発信するには海上特殊無線技師免許が必要 •受信して位置表示するだけの簡易型もある 2002年以降
- ●国際航海に従事する300t以上の客船
- ●500t以上のすべての船舶
- に搭載義務がある

### SDR: Software Defined Radio

チューナーで受信した信号をA/D変換し、復調から先の工 程をソフトウエアで行う無線受信機。

変調までソフトウエアで行いD/A変換したものを電波とし て送信することも可能。 (ちゃんと送信を行うには資格や設備が必要)

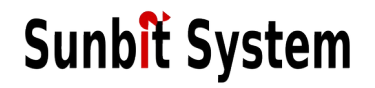

### RTL-SDR

RTL2382Uを使ったUSBワンセグチューナが生I/Qデータ をUSBに流せることを利用して、復調をソフトウエアで行 うソフトウエアラジオ。 同調用チップによって受信周波数範囲は変わるが、 500Khz – 1.7GHzと超広帯域受信機になる。

BSD,Linux, Windows, MacOSなどで動作。

情報の取得元 http://osmocom.org/projects/sdr/wiki/rtl-sdr https://www.rtl-sdr.com/about-rtl-sdr/

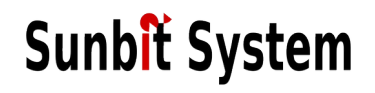

### RTL-SDRのUSBドングル

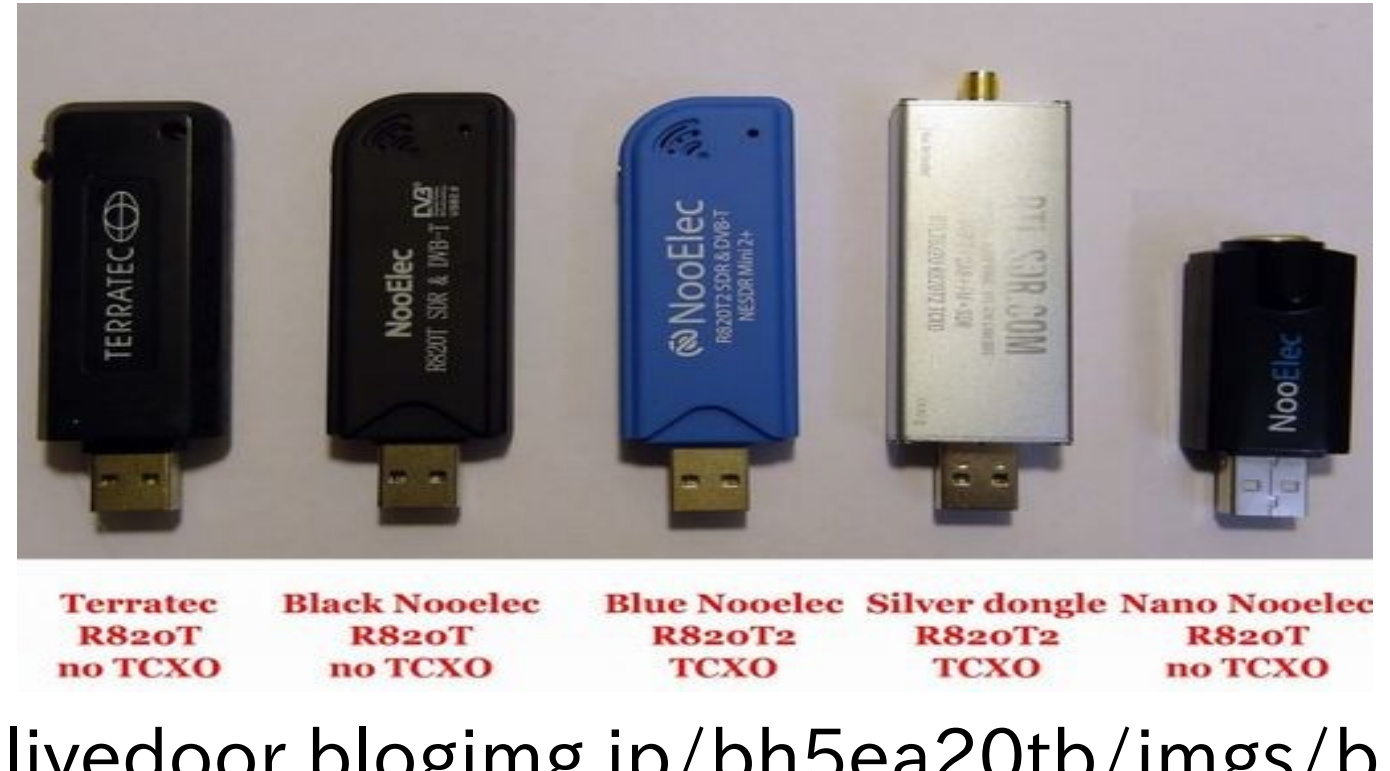

9 http://livedoor.blogimg.jp/bh5ea20tb/imgs/b/9/ b9a45cf4.jpg<br>Sunbit System

# SDRを使ったアプリケーション(Gqrx)

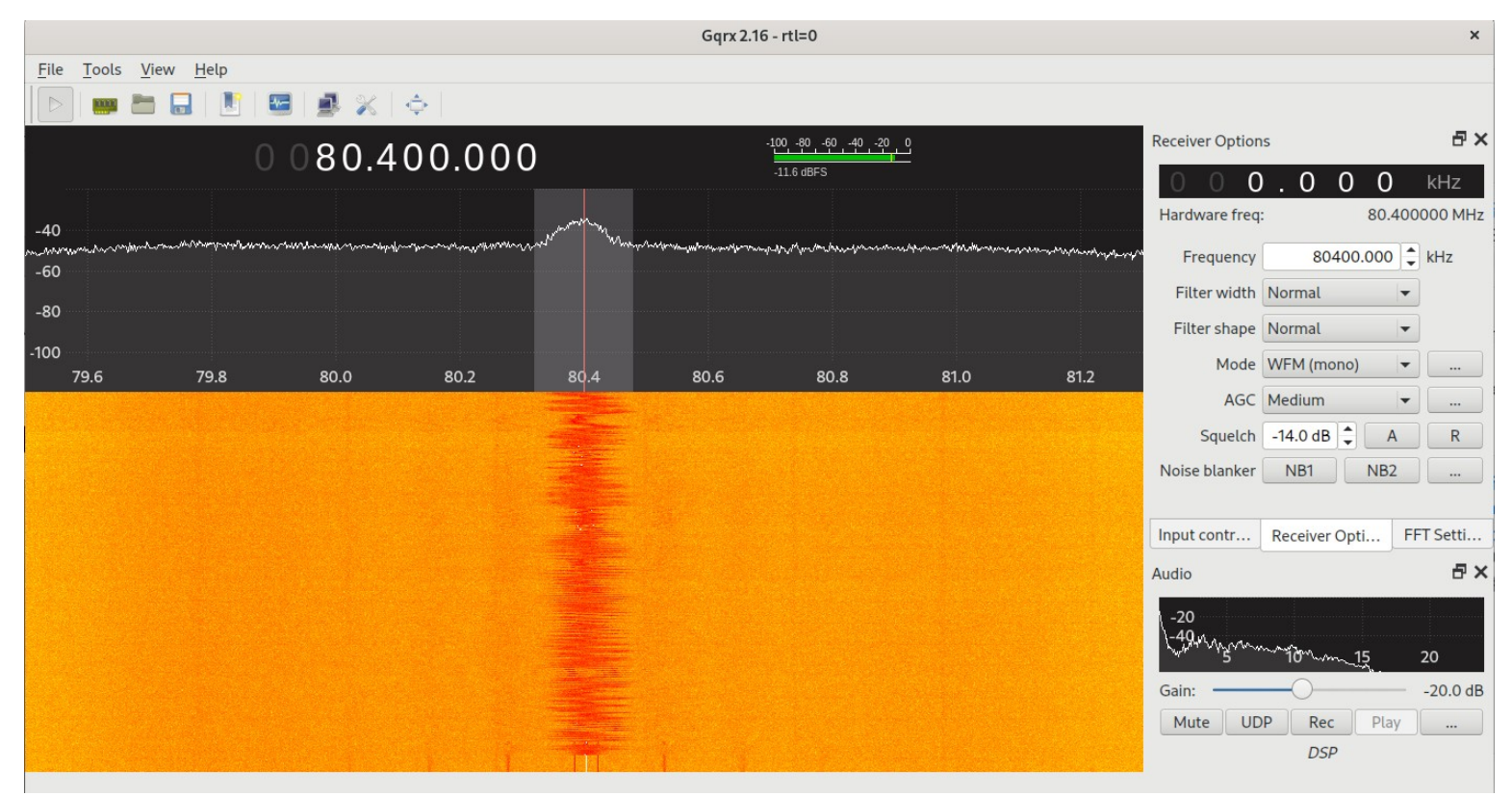

### SDRのより詳しい解説

今年のSECCON2022電脳会議で江草さんが 発表した資料がわかりやすいです。

https://speakerdeck.com/chibiegg/ wireless-analyzing-using-sdr-at-seccon-2022

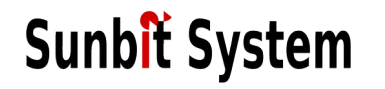

### AISで聞こえてる情報 type 1,3 クラスA位置情報(搭載義務船舶用) type 18,19 クラスB位置情報(簡易型:漁船等) 船舶や基地局のGPS的な現在位置情報

type 4 基地局情報 基地局の名前など

type 5 船舶情報 船舶の名前、大きさなど

その他相互の問い合わせ、航路標識情報などがある

# AISで聞こえてる情報

位置情報 Time: 発信時刻

船舶情報 **Sunbit System** 

MMSI: AISで使用される個体識別番号 Lon,Lat: GPSの緯度経度 Time: 発信時刻<br>Heading: 船首の向き(360度) Heading: 船首の向き(3)<br>Speed: 速度(ノット)

MMSI: AISで使用される個体識別番号 Callsign 無線局的なコールサイン(なくてもよい) Name: 船舶名 (なくてもよい) ToBow GPS位置から船首までの長さ ToStern GPS位置から船尾までの長さ ToPort GPS位置から左舷の長さ ToStarBoard GPS位置から右舷の長さ

## まめちしき port, starboard

starboard (side) 古ノルド語(バイキングの言葉)のstýri(操作する)とborð(舷) steering board がなまって star board 船の操舵は舵櫂(舵取り用の櫂)によって行われていた。舵櫂は船尾に いる漕ぎ手によって操作されるが、左利きよりも右利きの人の方が 多いため、右利きの漕ぎ手が操作しやすいように舵櫂は右舷に設置 された。 port (side)

接岸時に舵櫂の邪魔にならないように左舷に桟橋や岸壁を着けたこ とに由来する。そのような船の乗降はportで行っていたが、今は左 右対象のため乗降はどちらでもよい。

14 飛行機も船に習い starboard side, port sideというが、船より乗降口 の慣例が強く、ほとんどの旅客機で使用される乗降口は port side。

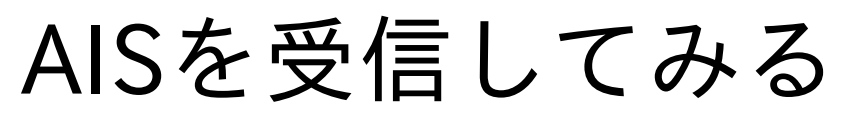

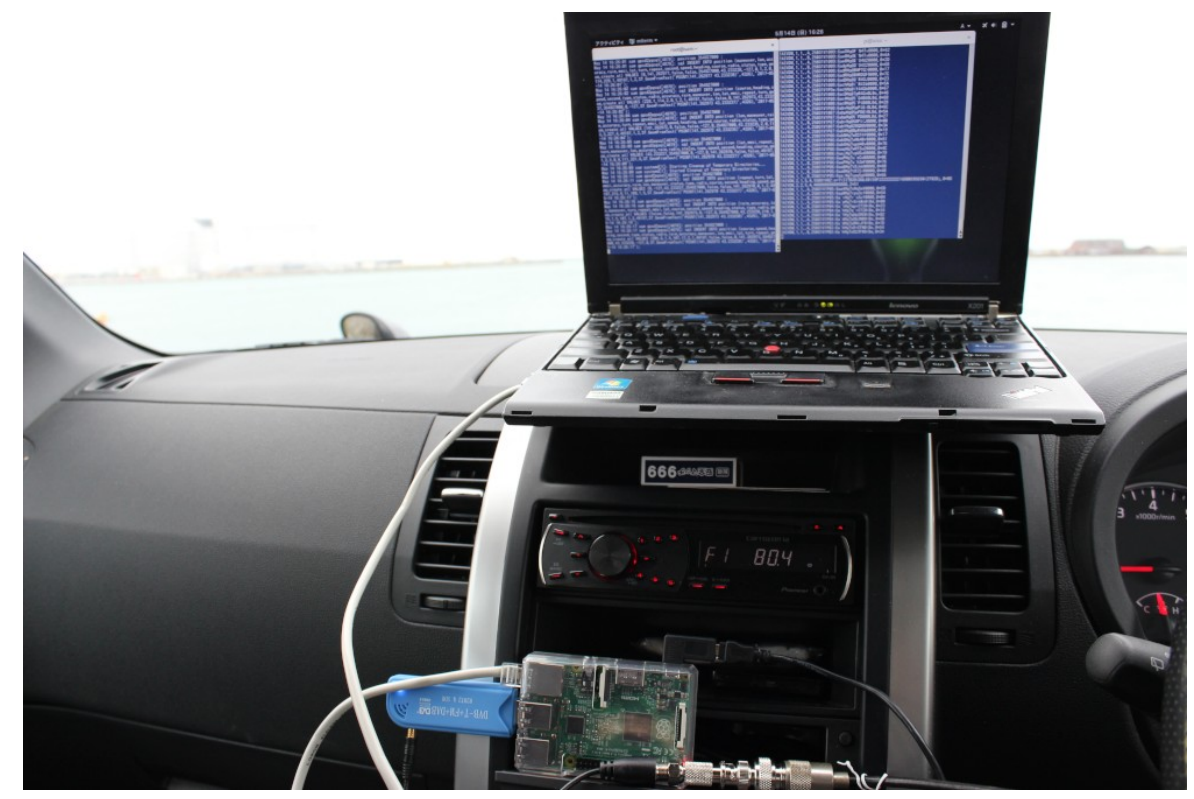

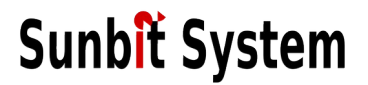

### RTL-AIS

#### RTL-SDRを元にAIS信号のデコードまでを行う。 161.075Mhz, 162.025Mhzの2波を信号処理し、 受信したデータをNMEA形式で出力、UDPで送信できる。

NMEA形式の文字列 !AIVDM,2,2,6,B,Bp<Up8888888880,2\*32 !AIVDM,1,1,,B,?0474GQa=PEPD003000,2\*57 !AIVDM,1,1,,B,16Kdpj@02>:8AitHHbP86nQF0000,0\*70

データフォーマットの解説 http://catb.org/gpsd/AIVDM.html

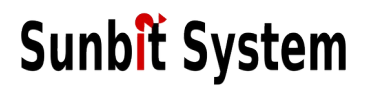

gpsd

gpsの情報を解析、中継するソフトウエア gpsの情報を解析、中継するソフトウエア<br>AISのNMEAデータ(AVIDM)をフィールドデータに分解する AISのNMEAデータ<br>機能を持っている http://www.catb.org/gpsd/

#### gpsdには蓄積機能がない =受信したデータを後から利用できない。

どうやって貯めようか...

## AISデータの格納方法を考える

<sup>T</sup>YPE 1,3 位置情報 数秒 - 十数秒に一度(停泊等は3分)

- <sup>T</sup>YPE 4 基地局 6分に一度 <sup>T</sup>YPE 5 船舶情報 6分に一度
- type1,3 位置情報は蓄積しないと航跡をたどる等ができない 位置情報だけでは船舶の詳しい情報はわからない

type4,5 基地局・船舶情報は最も新しいものがあればよい

位置情報で送られてくるのは地理座標系のWGS84を60000倍 した数<sup>値</sup>

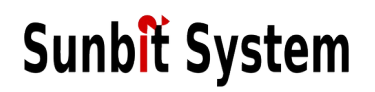

## PostgreSQL+PostGISに格納する

. つっこ。つつマー・・つっこつ!つ!」 <sub>『『『</sub>』ノーの<br>AIS情報の緯度経度をPostGISのgeom形式で格納 AIS情報の緯度経度をPostGISのgeom形式で<br>PostGISには測地系に関する演算機能もある

geom形式

位置情報を点・線・面等に分類し、EPSGコードと共に位 置情報を保持 置情報を保持<br>(EPSGコードは世界中の空間座標系を示すコード)

(EPSGコードは世界中の空間<br>WGS84はEPSG:4326に該当

gpsd2pgsqlを自力で書いてPostGISに貯める

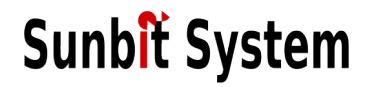

# gpsd2pgsql

```
use GPSD3ライブラリ;
gpsdにjsonモードでつなぐ
DBあける
LOOP( 終了まで(SIGTERMとか))
  jsonデータを解析してタイプから動作を判断
  case 位置情報:   
    INSERT MMSI,位置,格納時刻(位置は生値とgeometryで格納)
   case 船舶or基地局:
    UPDATE MMSI,付属情報 (UPSERT的に)
   default: とりあえず無視
END LOOP
(私はperlで書きましたが好きなので書けばよいと思います)
```
## DBテーブル

position ( char(10) mmsi;  $#$  AIS識別子 numeric lon,lat;  $\qquad #$  緯度経度 geometry geom; # 緯度経度を空間座標系にしたもの geometry geom; # 緯度経<br>timestamp createat # 格納時刻 # その他速度、進行方向、動静状態なども定義);

#### vessel (

char(10) mmsi;  $#$  AIS識別子 char(10) mmsi; # AIS識別<br>text name; # 船舶名 int type; # 貨物船、客船などの種別 int type; # 貨物船、客船などの種別<br>int to\_bow; # GPS位置から船首までの長さ(m) int to\_bow; # GPS位置から船首までの長さ<br>int to\_stern; # GPS位置から船尾までの長さ int to\_stern; # GPS位置から船尾までの長さ<br>int to\_port; キ GPS位置から左舷までの長さ int to\_starboard; # GPS位置から右舷までの長さ);

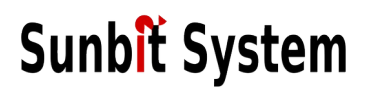

## 電波を受けてからDBまで

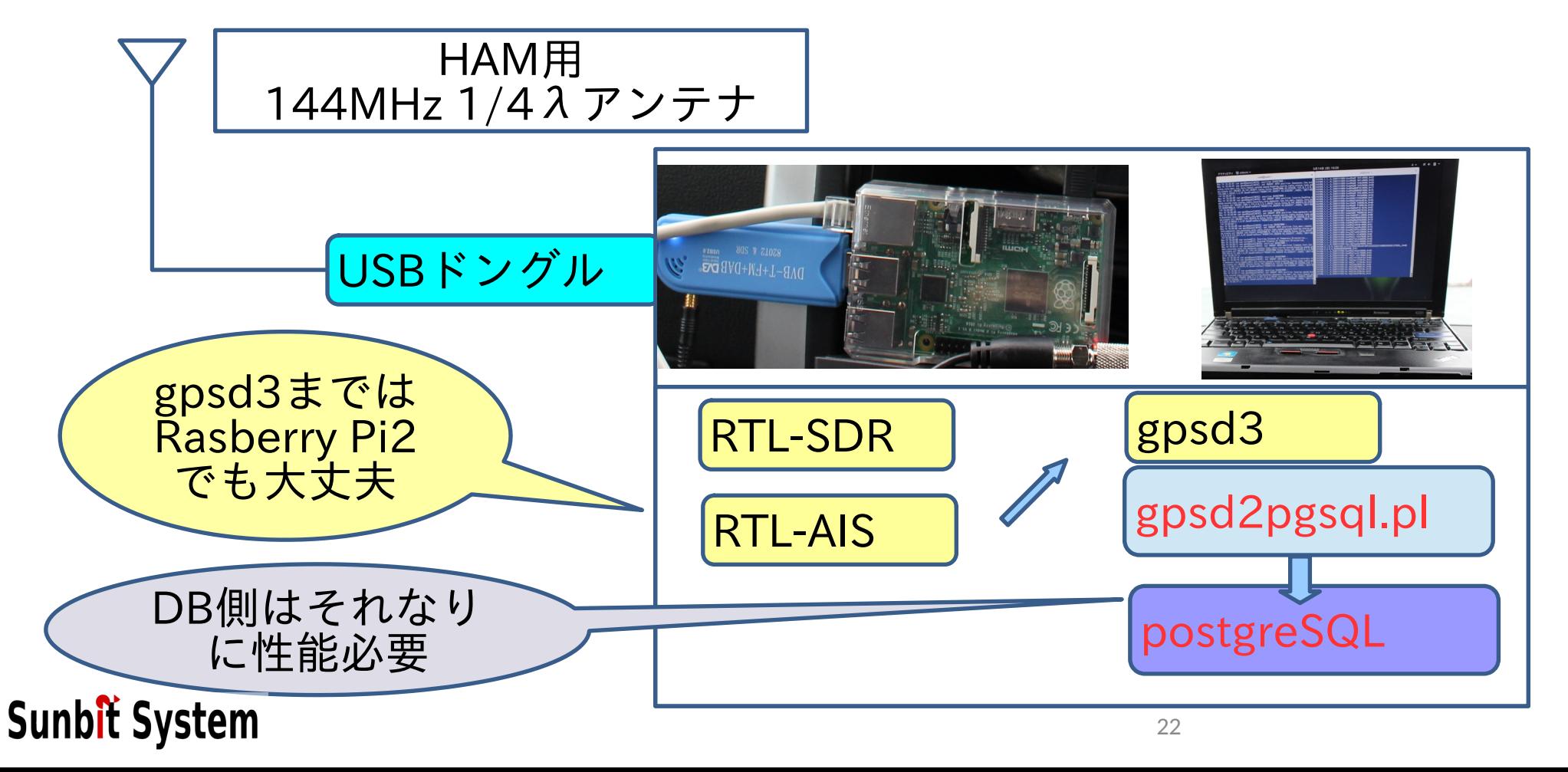

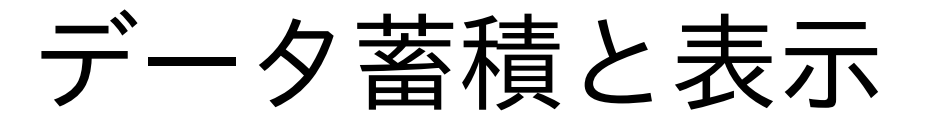

せっかく蓄積した情報は地図上で視覚的に見たい。

位置情報には船舶の位置・方向・速度はあるが、 船舶の名前や大きさ情報はない。

船舶の大きさを含めて表示する場合、両方を一度に読み出 す必要がある。

mmsiをキーにVIEWを作る。

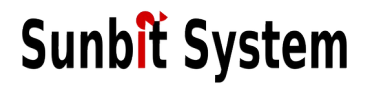

# 船舶位置のview

vessel\_position ( char(10) mmsi;  $#$  AIS識別子 numeric lon,lat;  $#$  緯度経度 geometry geom; # 緯度経度を空間座標系にしたもの geometry geom; # 緯度経度<br>timestamp createat # 格納時刻 text name; # 船舶名 int type; # 貨物船、客船などの種別 int type; # 貨物船、客船<br>int speed; # 船舶スピード int speed; # 船舶スピ<br>numeric heading; # 舵の向き numeric heading; # 舵の向き<br>int status; # 船の状態 int status; <br>int to\_bow; # GPS位置から船首までの長さ(m) int to stern; # GPS位置から船尾までの長さ int to\_port; # GPS位置から左舷までの長さ int to starboard; # GPS位置から右舷までの長さ );

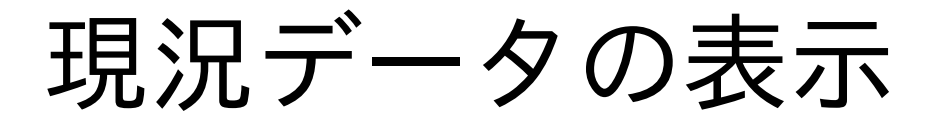

船舶位置と船舶情報は船舶位置viewで取得可能。 現況は最新の状況のみ必要だが毎回最新を問い合わせるの はDBにとって大きな負担。 最新位置のみを持つテーブルを作成しておけば、そのテー ブルを参照するだけで現況は取り出せる。

船舶位置現況テーブルposition\_currentを作り、 時系列の蓄積はpositiionにINSERT 現況はposition\_currentにMMSIをキーとしUPSERT (positionと同じスキーマ) **現況view vessel current viewも作る** 

## 受信したデータをQGIS上へ表示

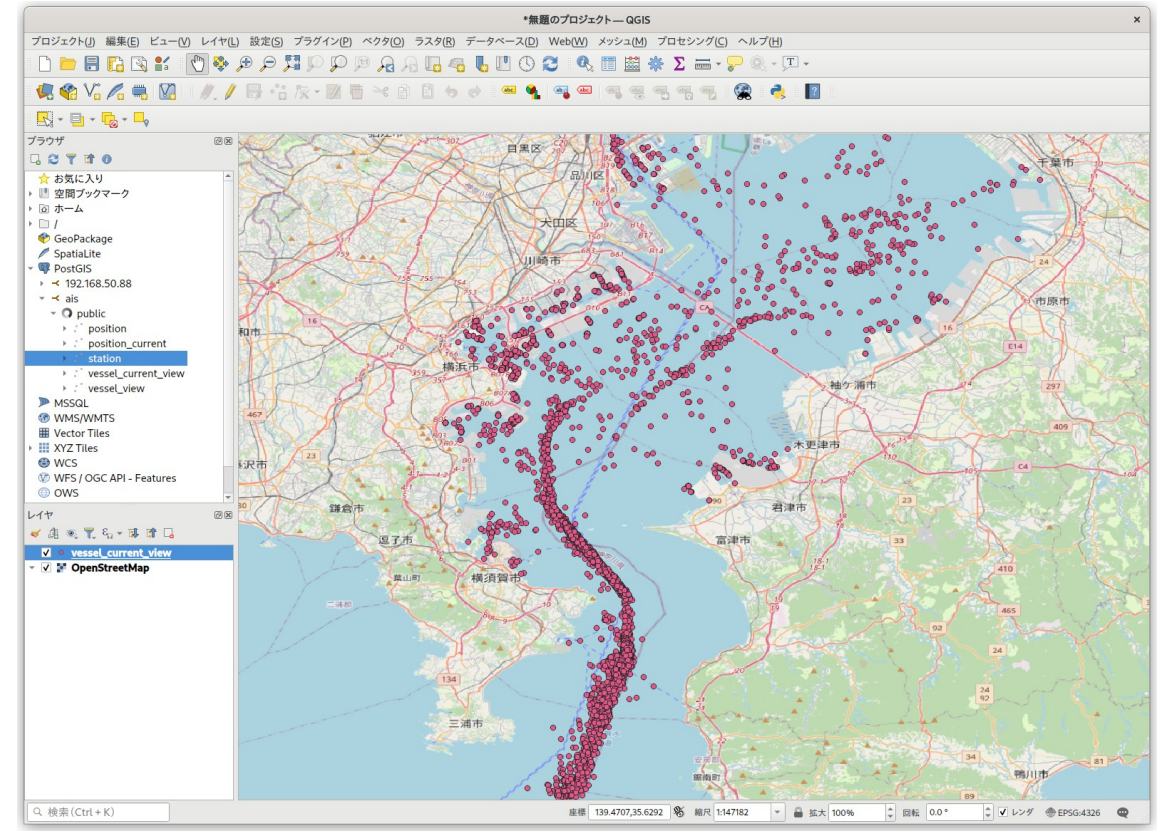

<sup>現</sup>況テーブルであっても 一定時間で切り捨てないと 一定時間で切り捨てないと<br>すべての船舶の最後にいた すべての船舶の最後に<br>場所は記録されてる。

AISは最大6分間隔で発信す ることが決められているの で、現況ビューの6分以内 で、現況ビューの6分以内<br>を拾えば最新のみが表示で きる。

## 次のステップ

どうせならリアルタイム表示がしたい (QGIS上でもリロードすれば表示できるけど...)

船の大きさがわかるんだから、実寸表示したい

船の航跡表示できないの?<お客様(他人)ご要望

WEB上でリアルタイム表示を考える。

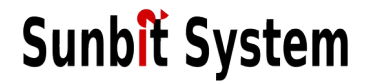

## AIS情報をWFS(地物サーバ)でサービス AIS情報をWEBブラウザから問い合わせできるようにする

地図サーバの検索機能をうまく使えば現況も航跡も表示で 地図サ<br>きそう

ブラウザ側の表示ライブラリにはOpenLayersを使う ブラウザ側の表示ライブラリにはOp<br>この機能で船舶オブジェクトを作る 船舶情報から(地図上の)実寸オブジェクトにする

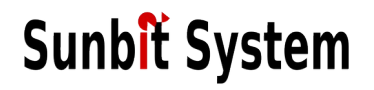

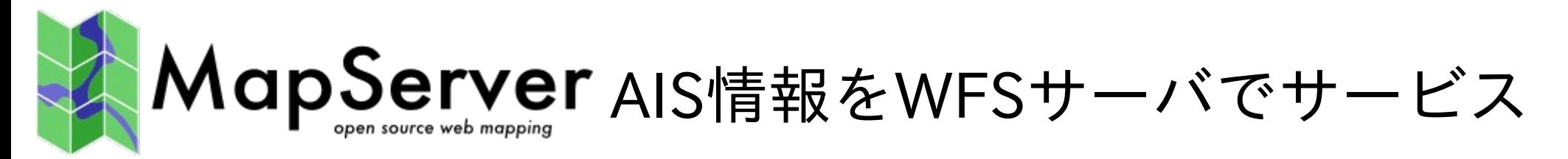

PostGIS(Postgresqlの地図情報拡張)やshp等を地図DBとし PostGIS(PostgresqIの地図情報拡張)やshp等を地図DBとし<br>てWMS、WFS準拠の問い合わせにより地図を返すCGIプロ てWM:<br>グラム

グラム<br>proj(地図投影ライブラリ)により様々な投影座標系への変 換が可能

<sub>突</sub>까可能<br>内部的にはWGS84(EPSG:4326, GPS座標系と同等) 内部的にはWGS84(EPSG:4326, GPS座標系と同等)<br>でデータを格納、空間参照系はEPSG:3857(Google Map でデータを格納、空間参照系はE<br>と同じ)で行うと扱いやすそう。 と冋じ)で行つと扱いやすそつ。<br>(EPSG:3857は最初はEPSG:900913と呼ばれました。なぜでしょう?)

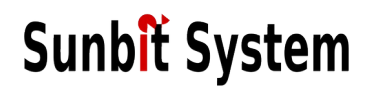

### AIS情報を地図サーバでサービス

### <del>NIST用 牧と地凶リーハ</del> いしアームス<br>MapServerの定義にWFSとしてAIS位置情報を追加 **IVIAD**<br>LAYER

LAYER<br>NAME 'vessel\_pos'

type POINT

METADATA

'wfs\_featureid' 'vessel\_pos'

'wfs enable request' '\*'

'wfs\_enable\_request' '\*'<br>"wfs\_getfeature\_formatlist" "\*,geojson" "wfs\_getfeature\_formatlist" "\*,g<br>'gml featureid' 'vessel pos'

'gml\_include\_items' 'all'

'gml\_include\_items' 'all'<br>'ows title' 'vessel pos'

```
'ows_title'       'vessel_pos'<br>'wfs_srs'         'EPSG:4326 EPSG:3857'
```
END

CONNECTION "user=wms host=192.168.1.1 dbname=ais port=5432"

CONNECTIONtype postgis

 DATA "geom from (select geom,id,to\_number(mmsi,'999999999') as mmsi,status,shipname,shiptype,callsign,lat,lon,(360 - heading) as heading,speed,(360 - course) as course, turn, to bow, to stern, to port, to starboard, (to bow + to stern) as length, (to port + course,turn,to\_bow,to\_stern,to\_port,to\_starboard,(to\_bow + to\_stern) as length,(to\_port +<br>to starboard) as width,draught,destination,create at,created from vessel view) as foo using unique to\_starboard) as widt<br>id using srid = 4326"

### AIS情報を地図サーバでサービス

<del>N</del>IST目 報で 地凶 リーハ じ リー ヒス<br>MapServerに問い合わせるとgeojsonでデータが返る IVIAPSerVerに向い<br>GET /cgi-bin/mapserv? GET /cgi-bin/mapserv?<br>service=WFS&request=GetFeature&version=1.1.0&typename=vessel\_pos&srs service=WFS&request=GetFeature&version=1.1.08<br>name=EPSG:4326&OUTPUTFORMAT=geojson&.... name=EPSG:4326&OUTPUTFORMAT=geojson&.... "type": "FeatureCollection" , "features": [ features": [<br>"type": "Feature", "properties": { "id": "10032950", "mmsi": "431003094", "features": [ { "type": "Feature", "properties": { "id": "10032950", "mmsi": "431003094<br>"status": "0", "shipname": "AKEBONO MARU", "shiptype": "83", "callsign": "status": "0", "shipname": "AKEBONO MARU", "shiptype": "83", "callsign":<br>"JD3204", "lat": "42.594772", "lon": "141.630180", "heading": "269.0", "speed": "JD3204", "lat": "42.594772", "lon": "141.630180", "heading": "269.0",<br>"21.5", "course": "286.0", "turn": "127", "to\_bow": "75", "to\_stern": "24", "21.5", "course": "286.0", "turn": "127", "to\_bow": "75", "to\_stern": "24",<br>"to\_port": "16", "to\_starboard": "1", "length": "99", "width": "17", "draught": "4.6", "to\_port": "16", "to\_starboard": "1", "length": "99", "width": "17", "draught": "4.<br>"destination": "JP HKP OFF", "create\_at": "2018-06-06 18:49:27", "created": "destination": "JP HKP OFF", "create\_at": "2018-06-06 18:49:27", "created'<br>"1528310967" }, "geometry": { "type": "Point", "coordinates": [ 141.63018, 42.594772 ] } } 42.594772 | } } **Sunbit System** 

### AIS情報を地図サーバでサービス 気をつけること

WFSの時刻検索は数値比較でないとうまくいかない (UNIX Epoc等。 YYYY-MM-DD形式はダメ)

できないと現況のための検索や、一定時間内の航跡表示の できないと現況<br>検索ができない

>viewにUNIX Epocを追加しておくなどの対応が必要

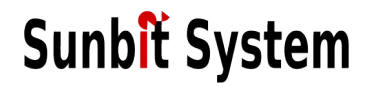

## OpenLayersで船舶を描画する

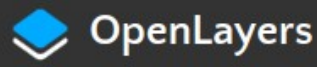

Docs v Examples **a** API v

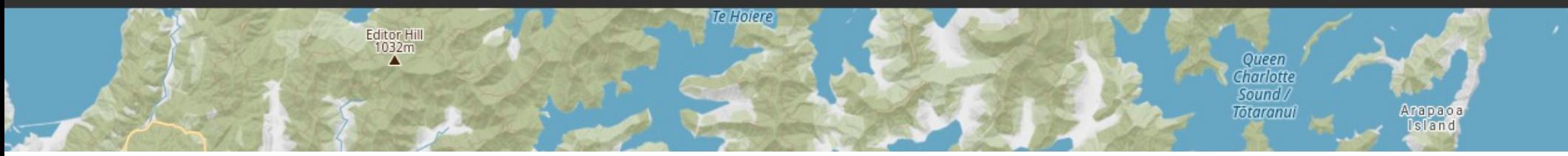

## ブラウザで地図データを表示する、JavaScriptライブラ ブラウザで地図データを表示する、<br>リ。2条項 BSDライセンスで提供。

船舶を地図上の原寸で書きたい。

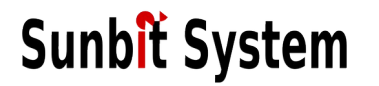

OpenLayersで地図データを描画する手順 平面直角座標系(投影座標)や初期表示範囲を決める ベースレイヤを作成する (OSMでいいよね)

重ねるレイヤを作成する (船舶情報)

Mapオブジェクトにレイヤを追加する

レンダリング

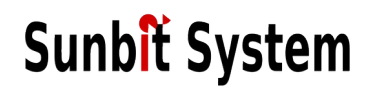

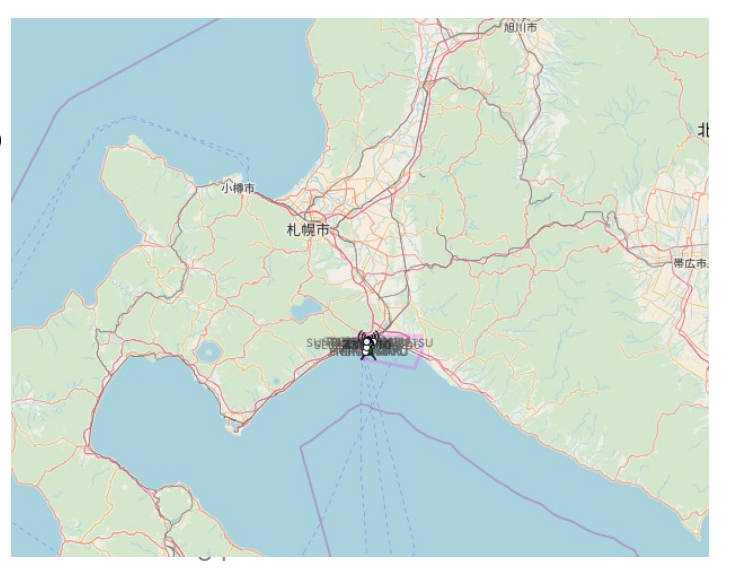

### 空間座標系や初期表示範囲

```
位置情報はEPSG:4326, その投影座標はEPSG:3857
 中心緯度経度は表示したいところの真ん中
 初期表示範囲はズーム値で14くらい
                                        座標系変換という感じでViewを作る。
 view = new oLView center: ol.proj.transform(
 [141.6263,42.6337],
  'EPSG:4326',
'EPSG:3857'),
 \begin{matrix} z \\ \end{matrix} zoom: 14
Sunbit System
                                     35
```
ベースレイヤを作成する

OpenStreetMapを使うなら簡単

\n
$$
\text{N} = \text{R} \cup \text{A} \neq \text{R} \text{R}
$$
\n

\n\n $\text{base} = \text{new} \text{o} \cdot \text{log} \cdot \text{S} \cdot \text{log} \cdot \text{S} \cdot \text{log} \cdot \text{S} \cdot \text{log} \cdot \text{S} \cdot \text{log} \cdot \text{log} \$ 

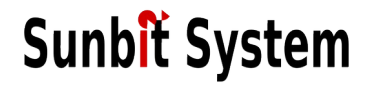

タイル型レイヤに

重ねるレイヤを作成する (船舶情報)

船舶情報をどう表現する?

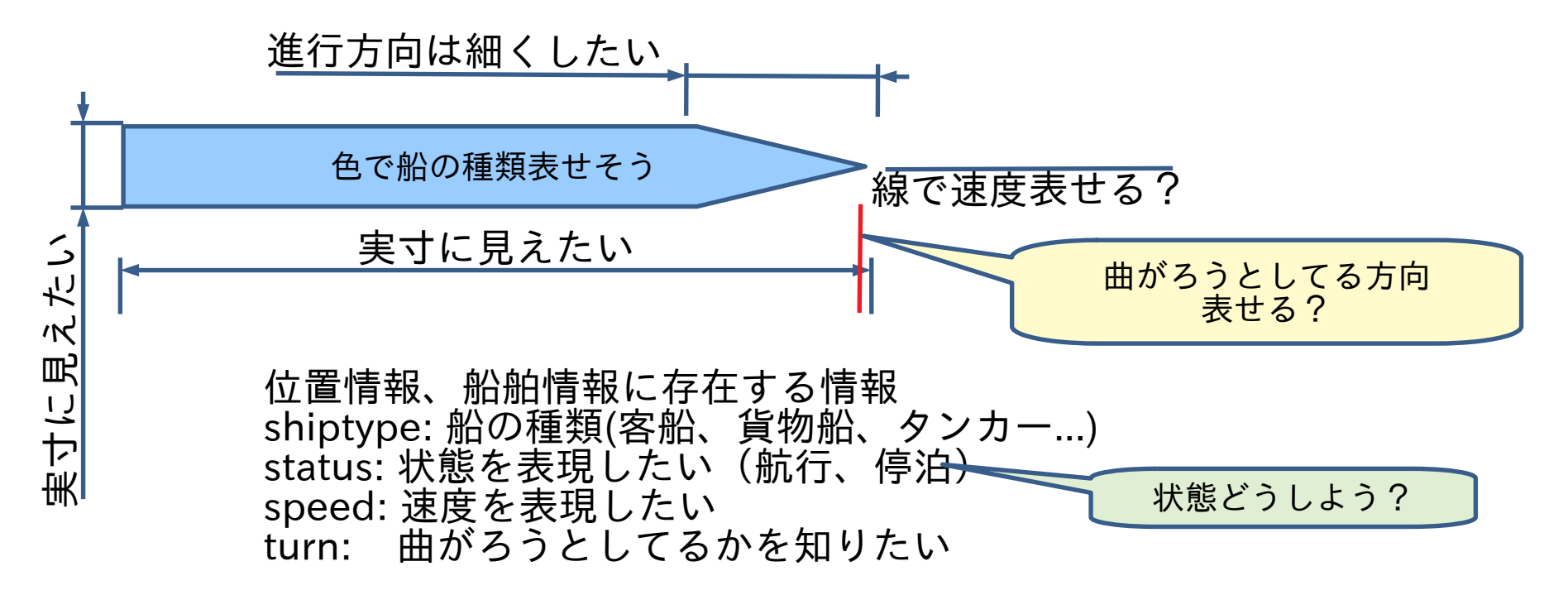

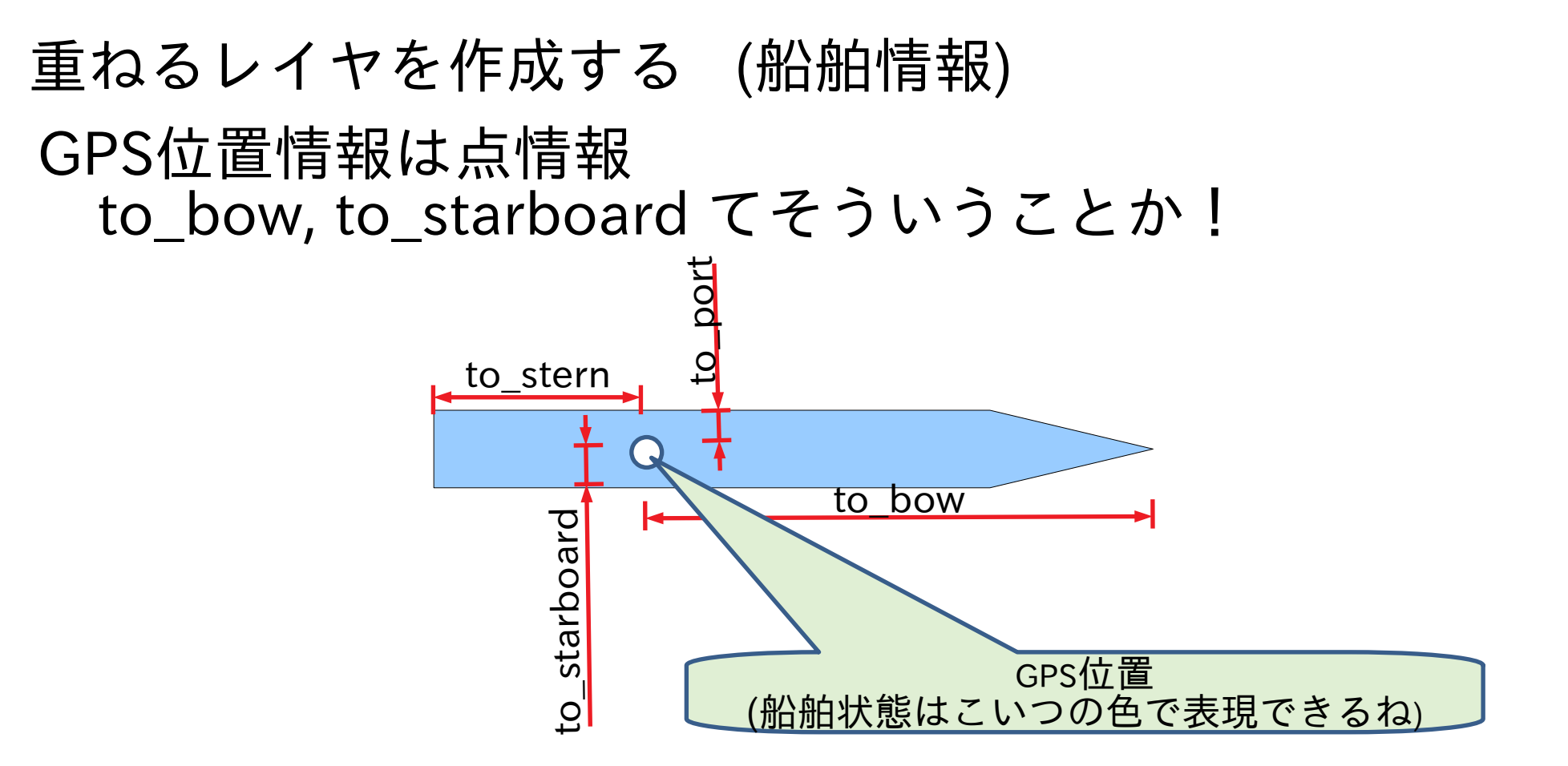

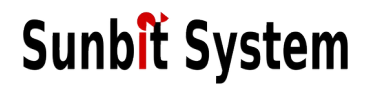

重ねるレイヤを作成する (船舶情報)

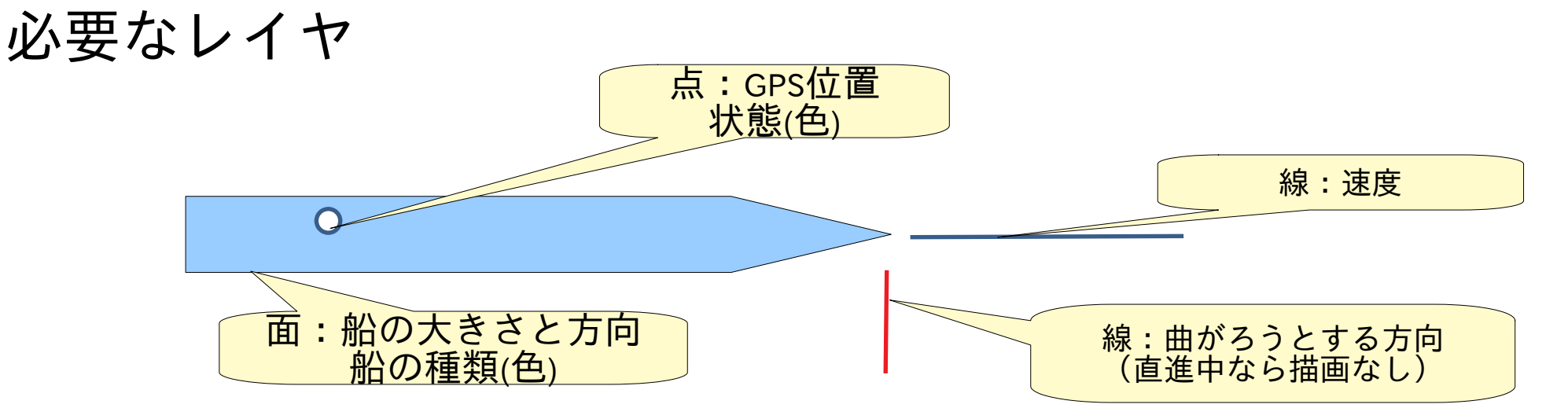

位置情報、船舶情報に存在する情報 位置情報、船舶情報に存在する情報<br>shiptype: 船の種類(客船、貨物船、タンカー...) shiptype: 船の種類(客船、貨物船、タン*1*<br>status: 状態を表現したい(航行、停泊) speed: 速度を表現したい turn: 曲がろうとしてるかを知りたい

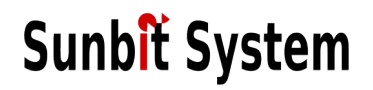

#### 重ねるレイヤを作成する (実際の長さ比率)

縮尺係数

平面直角座標系は原点位置からの距離を表わしている http://www.gsi.go.jp/sokuchikijun/datum-main.html 原点から遠い程、同じ距離は地図上で長く投影される =同じ船を書いても原点からの距離で書くべき長さが変わる

Openlayersには縮尺係数を得る関数がある e = getExpansion([緯度, 経度]); //位置で係数を得る bow = to bow \* e;  $\frac{1}{2}$  // その位置での描画長さを得る

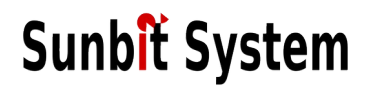

重ねるレイヤを作成する (船舶情報)

1) GPS位置に点を描き、状態色で塗る 2) 船舶の基準形に全長全幅を乗じて形を作り GPS位置からto port, to stern分ずらして配置し、船舶 の方向に傾けて描く。船舶種別色で塗る 3) 船舶の先端位置から速度分の線を進行方向に描く 3) 船舶の先端位置から速度分の線を進行方向に描<br>4) 旋回中であれば速度線と同じように線を描き、 \_旋回中であれば速度<br>旋回方向に回転する

レイヤに描く情報 shiptype: 船の種類で色を決める status: 船の状態で色を決める status: 船の状態で色を決める<br>speed: 速度と長さを比例関係で長さを決める speed: 速度と長さを比例関係で長さを決<br>turn: 長さは一定で旋回方向に回転する

#### 船舶のかきかた

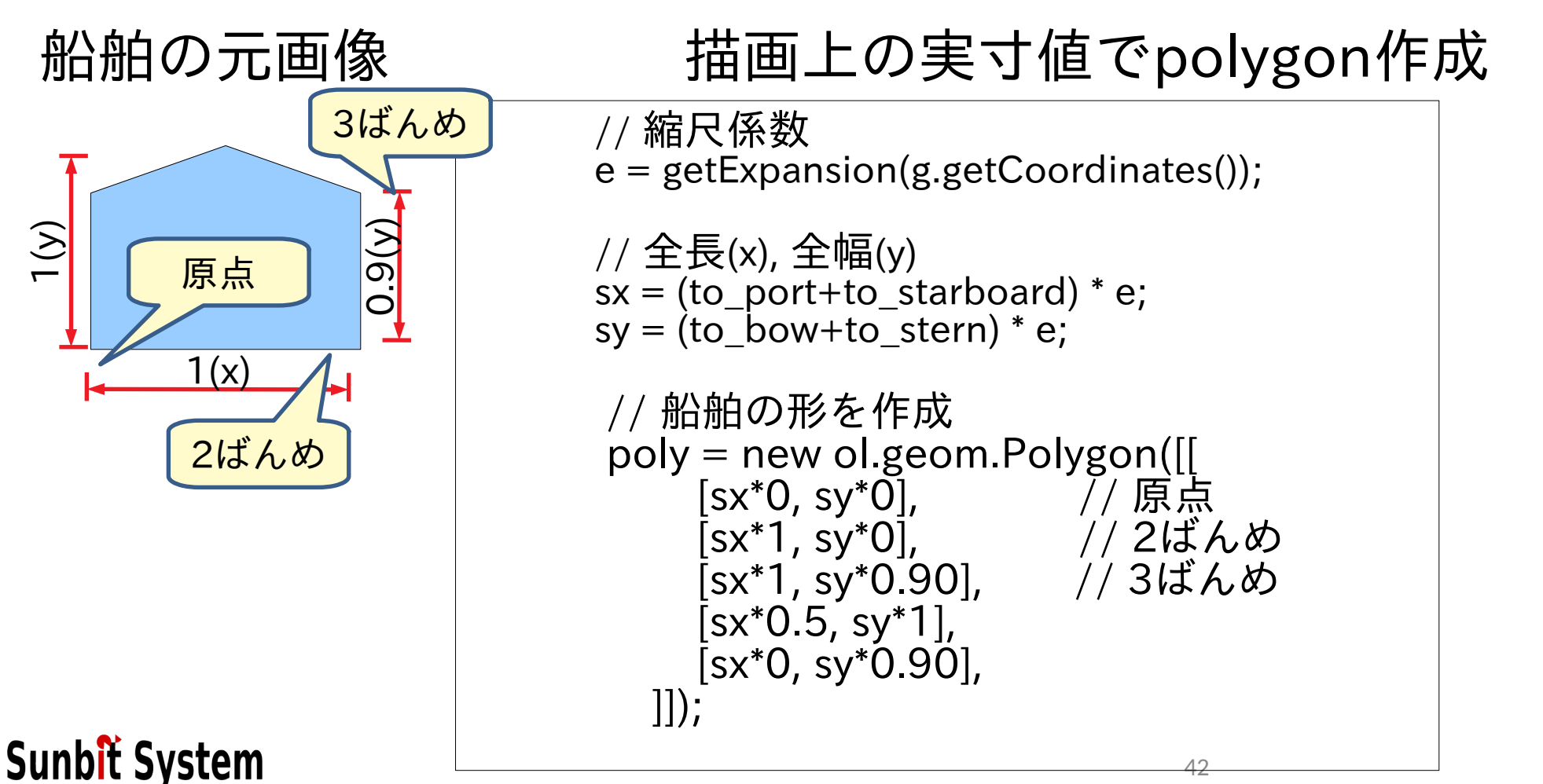

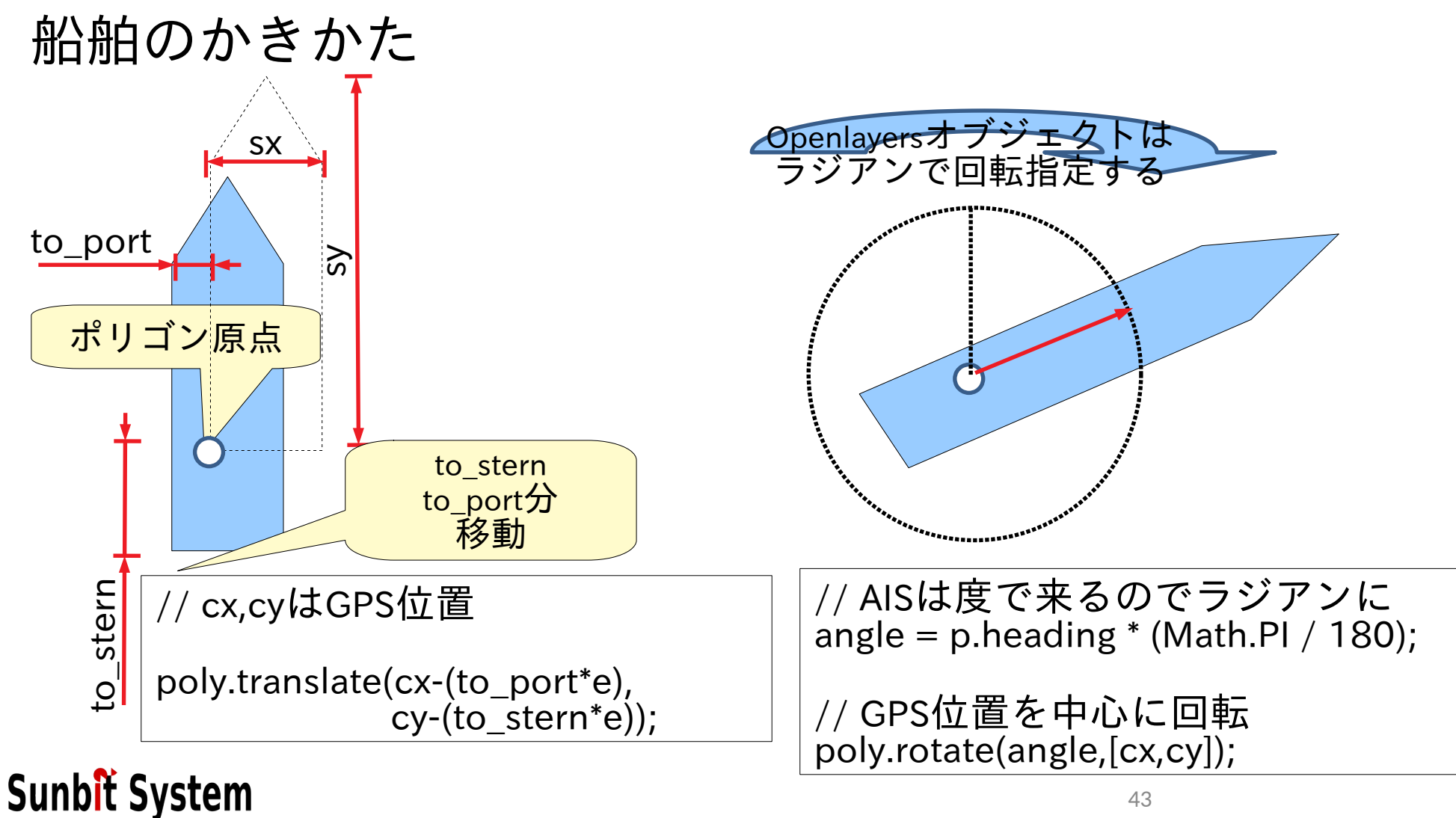

### ここまでの考え方で船舶をレイヤに置く

// ベクタレイヤのソースはMapServerへの問い合わせ svessel = new ol.source.Vector({format: new ol.format.GeoJSON(), url: function(extent){ return 'http://wms.3bit.co.jp/cgi-bin/mapserv?'... function createStatus(); // GPS位置と船舶状態のポリゴン作成 function createCourse( ); // 速度線を作成 function **createCourse**( ); // 速度線を作成<br>function *createTurn*( ); // 転回方向線を作成 function *createTurn*( ); // 転回方向線を作成<br>function *createVessel*( ); // 船舶のポリゴンを作成 // 同じデータソースを元にそれぞれの船舶情報のレイヤを作る lstatus = new ol.layer.Vector({source: svessel, style: createStatus}); lcourse = new ol.layer.Vector({source: svessel,opacity: 0.7, lcourse = new ol.layer.Vector({source: svessel,opac<br>;((style: <mark>createCourse</mark> lturn = new ol.layer.Vector({source: svessel, opacity: 0.7, lturn = new ol.layer.Vector({source: svessel, opac<br>style: *createTurn* }); lvessel = new ol.layer.Vector({source: svessel,opacity: 0.7,

lvessel = new ol.layer.Vector({source: svessel,opad<br>;(/style: *createVessel* 

```
レイヤ合体
```

```
// スクロールバー、拡縮などの操作部品
controls = new ol.control.defaults().extend([
           new ol.control.MousePosition({projection: 'EPSG:4326',
                 coordinateFormat: ol.coordinate.createStringXY(4)}),
           new ol.control.ScaleLine(),
           new ol.control.ZoomSlider(),
           new ol.control.FullScreen()]);
// マップ生成
map = new ol.Map(
        {target: 'map', //DOMのmapに描画
         layers: [lbase,lvessel,lcourse,lturn,lstatus], // レイヤ描画は左が下
        view: view, wiew, アイティング アクライン アクライ おころ おおころ ( )/ 先に作った表示位置
        controls: controls カンファンクリングラウザの操作部品
\begin{matrix}c\end{matrix}
```
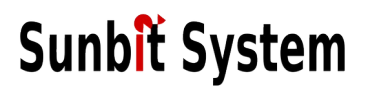

### 表示結果 (苫小牧西港フェリーターミナル)

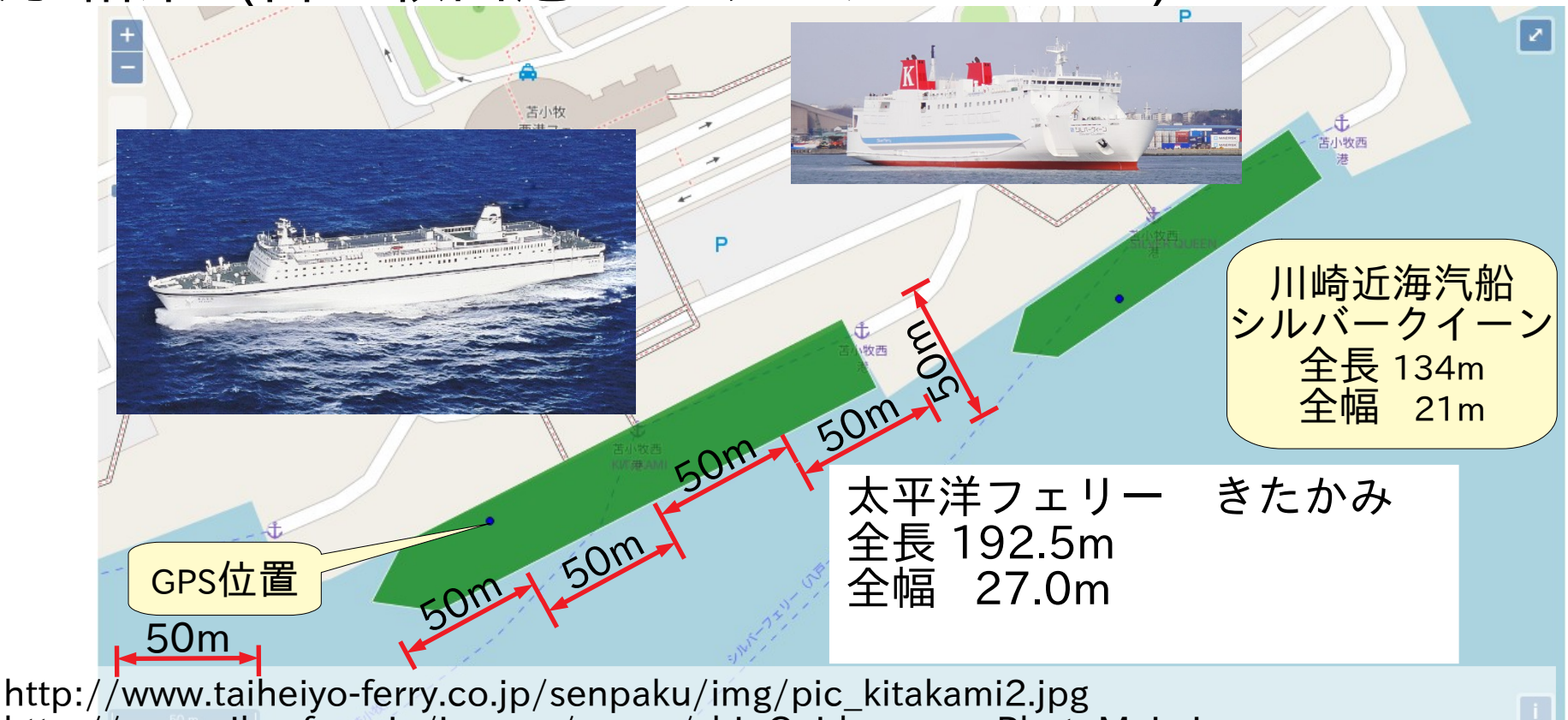

http://www.silverferry.jp/images/pages/shipGuide\_queenPhotoMain.jpg

# DBからWEB表示まで

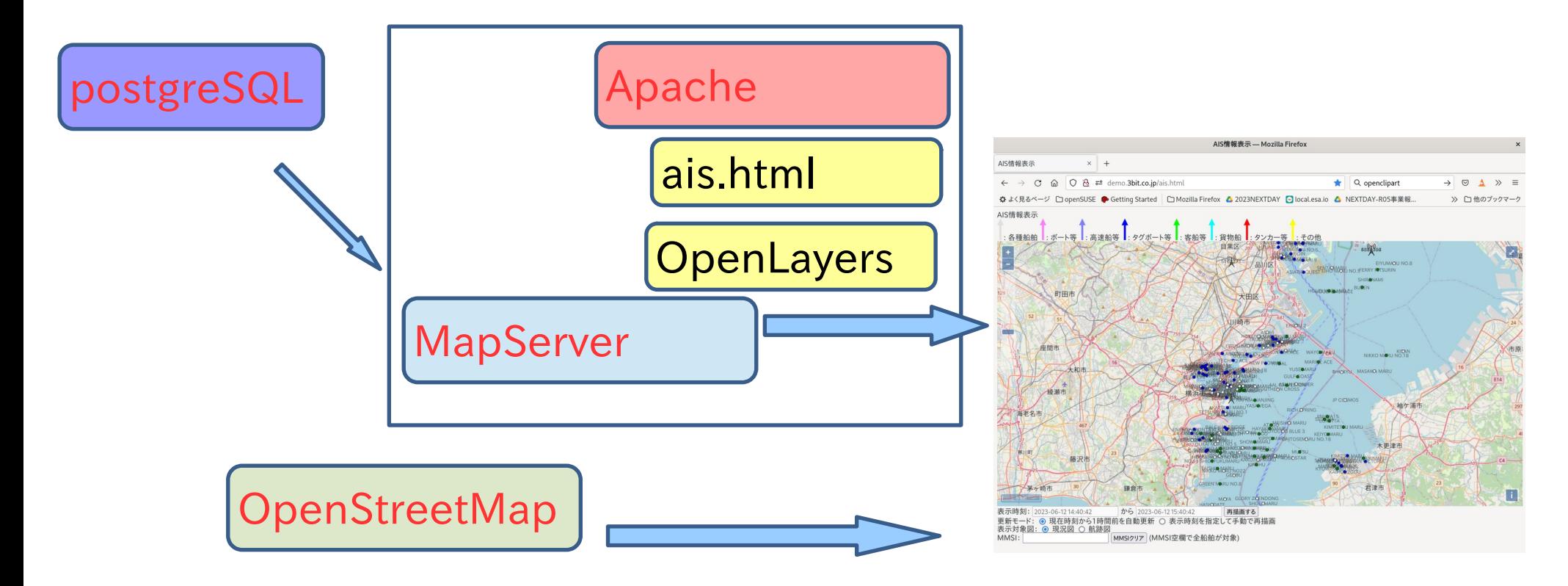

### おさらい 東京湾の現況

http://demo.3bit.co.jp/ais.html

gpsdais2pgsql.plはMapServerの設定ファイルや船舶描画 <sup>の</sup>Javascriptと共に公開しています。 http://ossdesk.3bit.co.jp/? action=cabinet\_action\_main\_download&block\_id=104& room\_id=1&cabinet\_id=6&file\_id=28&upload\_id=60

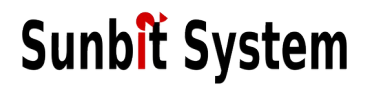

## 自治体向け施設利用申請管理システム

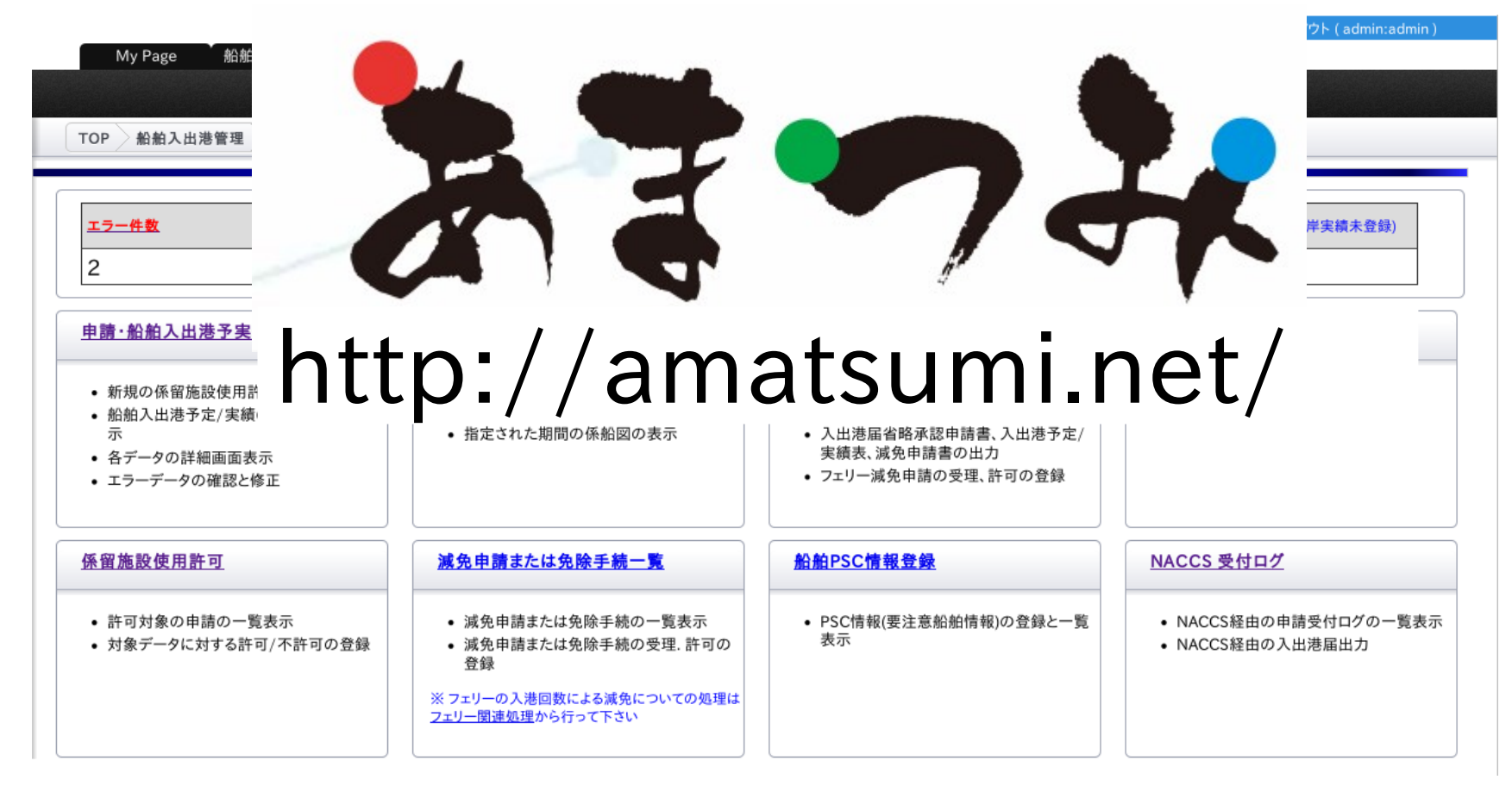

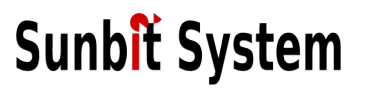

#### Sunbit System 有限会社サンビットシステム

- 1998年8月25日 札幌市東区に登記
- 2009年より札幌市豊平区平岸
- やってること ● ITインフラ構築、ITシステム設計支援
	- ソフトウエア受託開発,パッケージ開発

50

● IT教育など

 $\bullet$